A primeira parte do formulário diz respeito à identificação da firma. Devem ser preenchidas as células a cinzento. Após introdução dos dados deve carregar na tecla "enter", para poder continuar.

Para o preenchimento do Distrito, Concelho e Freguesia, deverá selecionar a partir de uma lista com os distritos da região centro, os concelhos do distrito escolhido e as freguesias do concelho selecionado.

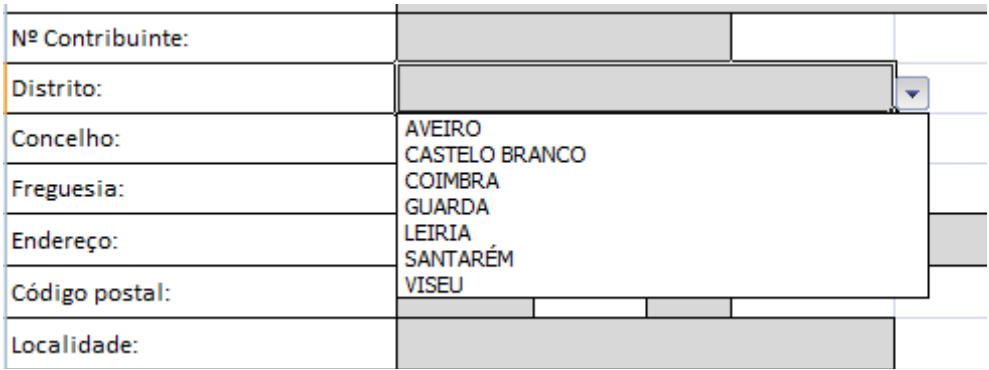

Figura 1 - Lista respeitante à escolha do distrito

De salientar que enquanto a primeira parte, referente à identificação da firma, não estiver totalmente preenchida, não é possível prosseguir com o preenchimento aparecendo uma mensagem de aviso: "A identificação não se encontra completamente preenchida, logo, não poderá prosseguir!".

Para a segunda parte do formulário, relativa à quantidade de solvente utilizado deverá, igualmente, preencher as células assinalados a cinzento.

Nesta segunda parte, existem umas listas pendentes, nas quais se tem que optar pela unidade de massa (quilograma ou litro) em que possuem as quantidades registadas.

Nesta parte tem que se escolher qual o documento que comprova os valores apresentados pelas firmas, como fatura (respeitante à compra de solvente) ou a guia de acompanhamento de resíduos (respeitante à quantidade total de resíduos produzidos).

Relativamente aos resíduos produzidos, tem que ser selecionado o processo utilizado para a remoção dos resíduos a partir de uma lista, para se determinar qual o fator a aplicar à quantidade de solvente contida nos resíduos e enviada para recuperação.

No que diz respeito à quantidade de roupa tratada é obrigatório o preenchimento do campo, com uma explicação de como é efetuado o cálculo da quantidade de produto limpo e seco.